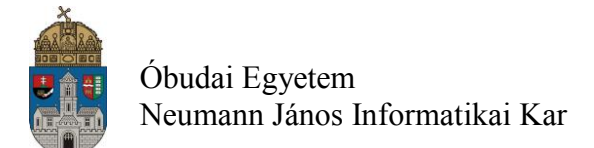

# **Laborgyakorlat Logikai áramkörök számítógéppel segített tervezése (CAD)**

# **Összeadó áramkör**

A legegyszerűbb összeadó két bitet ad össze, és az egy bites eredményt és az átvitelt adja ki a kimenetén, ez a **félösszeadó** (half adder) [\(1. ábra\)](#page-0-0). A kétbites összeadó igazságtáblázata a következő.

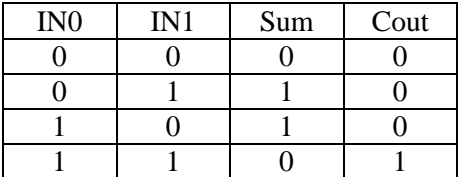

 $Sum = IN0 * \overline{IN1} + \overline{IN0} * IN1 = IN0 xor IN1$ 

 $Cout = IN0 * IN1$ 

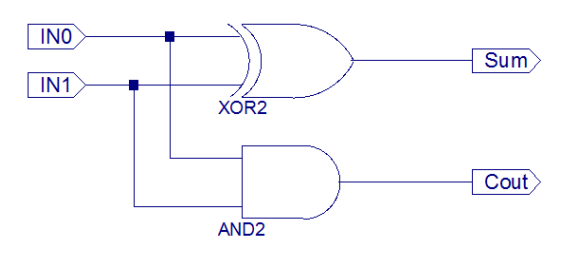

**1. ábra - Félösszeadó áramkör kapcsolási rajza**

#### <span id="page-0-0"></span>**A teljes összeadó (full adder)**

A kétbites teljes összeadó [\(2. ábra,](#page-1-0) [3. ábra,](#page-1-1) [4. ábra\)](#page-2-0) igazságtáblázata a következő.

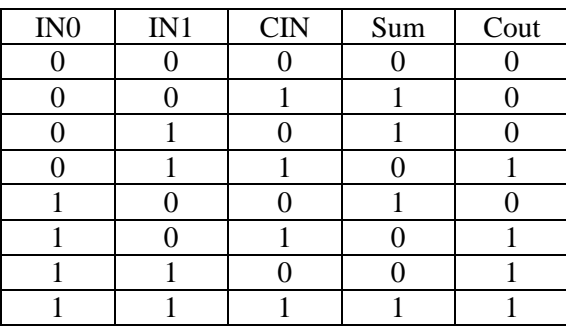

 $Sum = \overline{IN0} * \overline{IN1} * \overline{CIN} + \overline{IN1} * \overline{CIN} + \overline{IN0} * \overline{IN1} * \overline{CIN} + \overline{IN0} * \overline{IN} + \overline{IN0} * \overline{IN1} * \overline{CIN}$  $=$   $IN0$  xor  $IN1$  xor  $CIN$ 

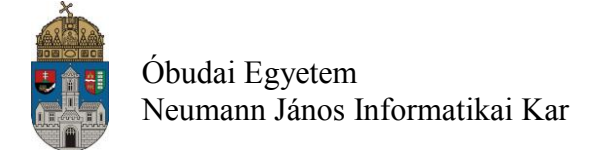

#### $Cout = IN0 * CIN + IN1 * CIN + IN0 * IN1$

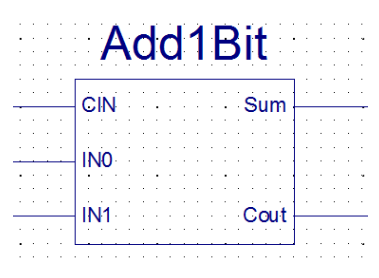

**2. ábra - Teljes összeadó áramkör blokkvázlata**

<span id="page-1-0"></span>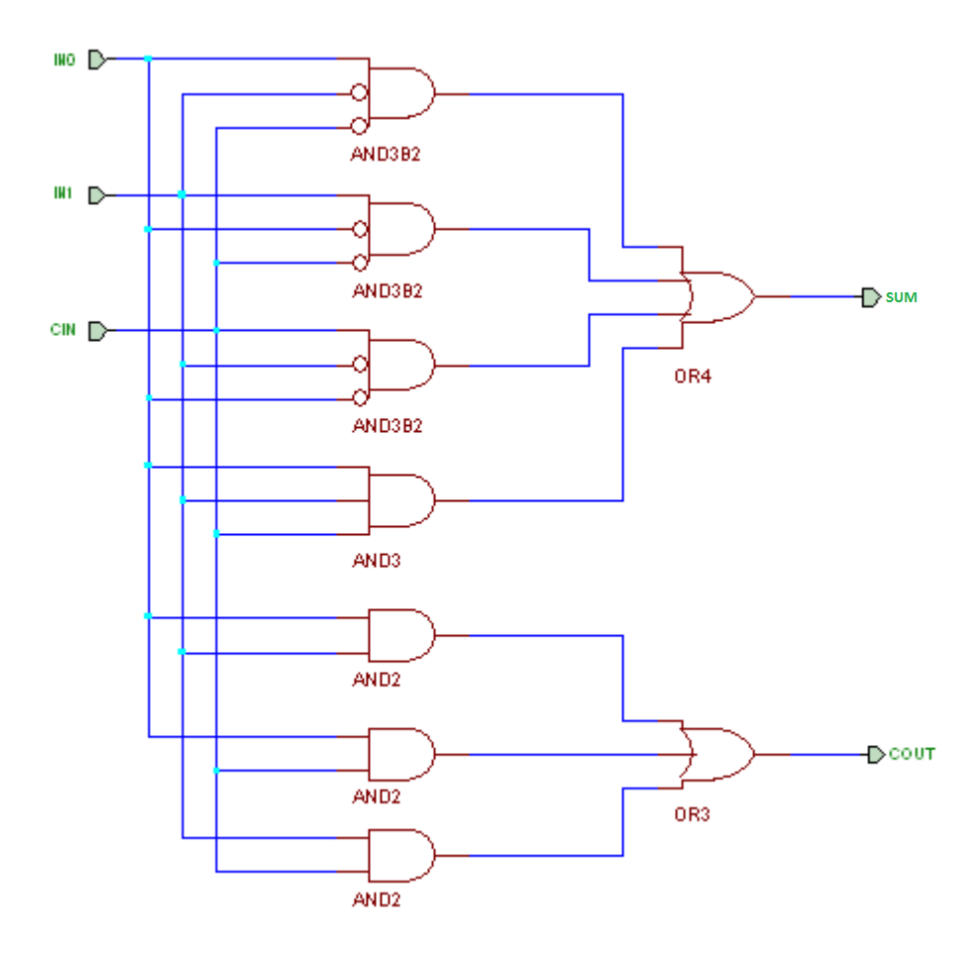

<span id="page-1-1"></span>**3. ábra - Teljes összeadó áramkör kapcsolási rajza**

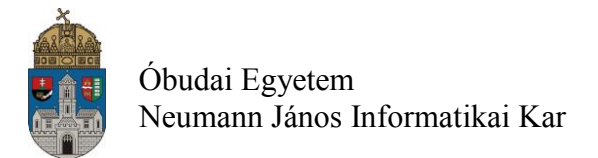

A teljes összeadó egy másik áramköri megvalósítása.

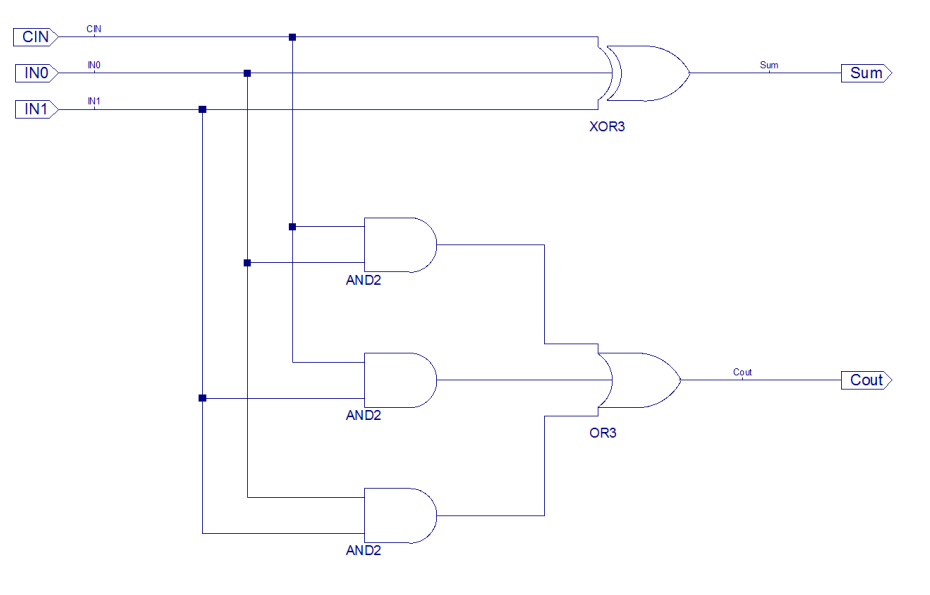

**4. ábra - Teljes összeadó áramkör kapcsolási rajza 2**

<span id="page-2-0"></span>A teljes összeadó létrehozása két félösszeadó segítségével [\(5. ábra\)](#page-2-1) (ez utóbbi innen kapta a nevét):

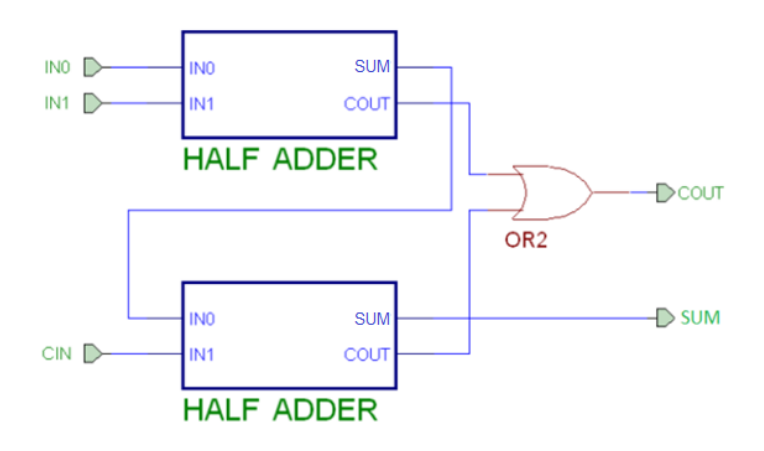

**5. ábra - Teljes összeadó áramkör kapcsolási rajza 3**

<span id="page-2-1"></span>Több bit bites összeadó áramkörben minden helyi értékre kell egy teljes összeadó, az előző helyi érték átvitel kimenete van csatlakoztatva az adott átvitel bemenetére (COUT<sub>n-1</sub>-> CIN<sub>n</sub>). Ha kivonást is akarunk végeztetni az összeadónkkal, akkor a második operandus kettes komplemensét (bitenkénti negálás + 1) kell az elsőhöz hozzáadnunk. A negálást exkluzív vagy kapuval, az egyes hozzáadását az első helyi értéken a CIN-re adott egyessel oldhatjuk meg.

A sorba kapcsolt összeadókkal történő megoldást ripple carry módnak hívjuk. Ennek a megoldásnak az a hátránya, hogy meg kell várnunk, amíg az egyes átvitelek végighaladnak az összes összeadón. *Ezért alkalmaznak gyorsítókat (look ahead carry).* 

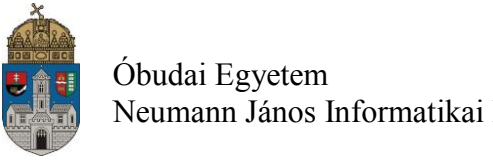

Egy 4 bites összeadó-kivonó kapcsolási rajzát a [6. ábra](#page-3-0) szemlélteti (adder-subtractor with ripple carry out).

Összeadáskor 4-bites pozitív számokat tudunk összeadni a 4-bites összeadóval és a kimeneti átvitel bit is az eredmény része (ez lesz a legmagasabb helyi értékű eredmény bit).

Amikor kivonást valósítunk meg, akkor – mivel áttérünk a 2-es komplemens kódú számábrázolásra – az eredmény kettes komplemens kódú lesz.

4-bites, 2-es komplemens kódú számábrázoláskor 4-biten **-8..+7** számtartományt tudunk előjel helyesen ábrázolni. A legmagasabb helyi értékű bit (**2 <sup>3</sup>** bit) az előjel bit, ami pozitív szám esetén 0, negatív szám esetén 1 értékű. Negatív eredmény esetén a **2 <sup>3</sup>** bit 1 értékű lesz, az eredményt a következőképpen lehet kiszámítani (10-es számrendszerbe átszámítva):

#### **pld.**  $(0100)_2 - (0110)_2 = (1110)_2 = -1*2^3 + 1*2^2 + 1*2^1 + 0*2^0 = -210$

Az esetleg keletkező (CARRY) átvitelt pedig kivonáskor figyelmen kívül kell hagynunk. [\[6\]](#page-9-0)

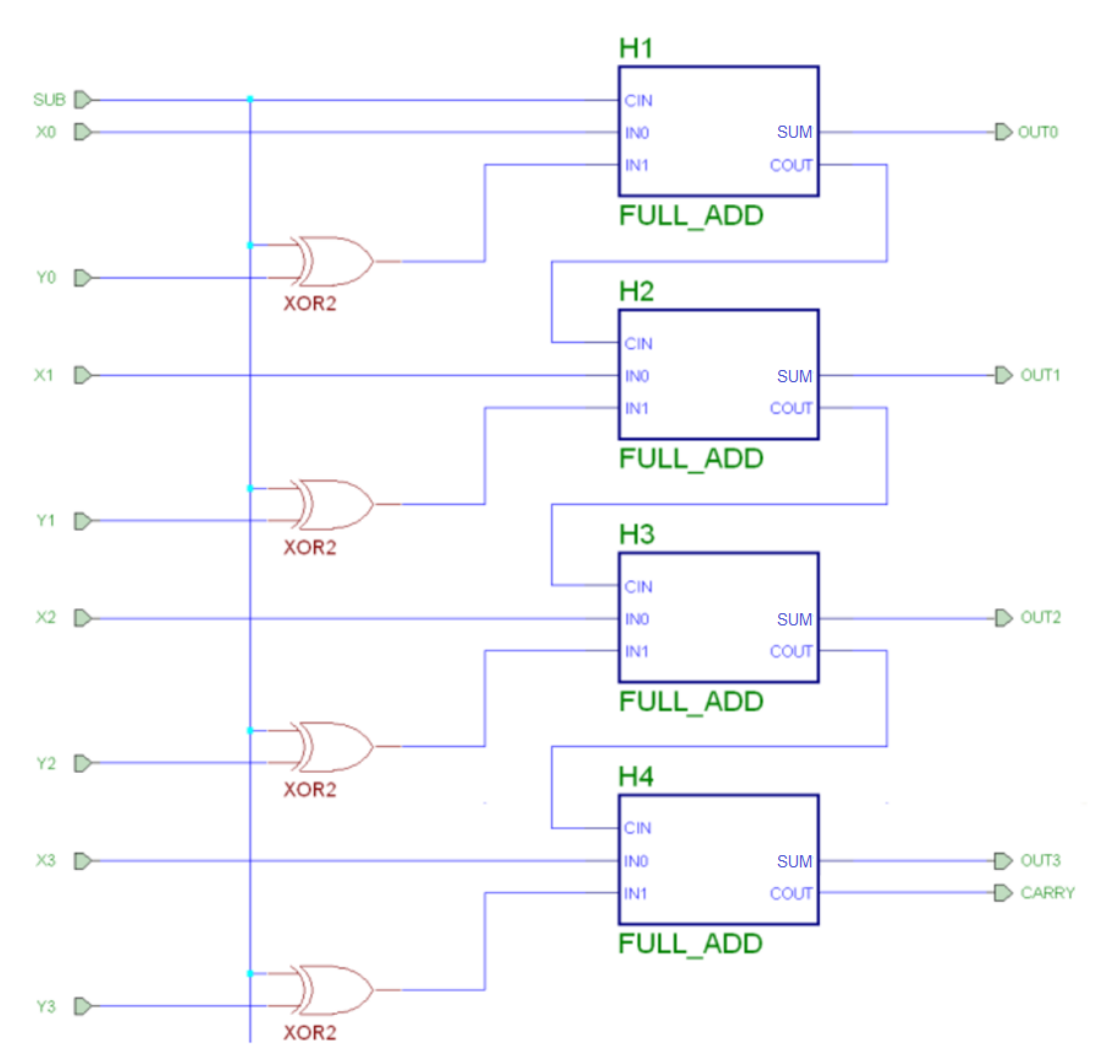

<span id="page-3-0"></span>**6. ábra - 4 bites összeadó-kivonó áramkör**

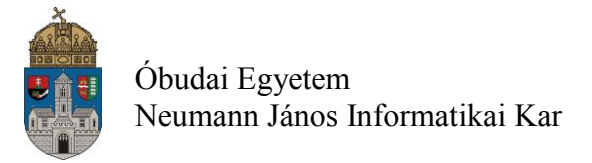

#### **Look ahead carry out**

Fentebb láttuk, hogy **Cout**=In0\*Cin+ In1\*Cin+In0\*In1. Legyen az i-edik helyi értéken In0=xi, In1= yi.

```
C_{i+1} = X_iY_i + X_iC_i + Y_iC_ic_{i+1} = x_i y_i + c_i (x_i + y_i)g_i = x_i y_ip_i = x_i + y_iC_{i+1} = g_i + p_i C_ic_1 = g_0 + p_0 c_0c_2 = g_1 + p_1 c_1c_2 = g_1 + p_1 (g_0 + p_0 c_0) = g_1 + p_1 g_0 + p_1 p_0 c_0c_3 = g_2 + p_2c_2 = g_2 + p_2(g_1 + p_1g_0 + p_1p_0c_0) = g_2 + p_2g_1 + p_2p_1g_0 + p_2p_1p_0c_0c_4 = g_3 + p_3g_2 + p_3p_2g_1 + p_3p_2p_1g_0 + p_3p_2p_1p_0c_0
```
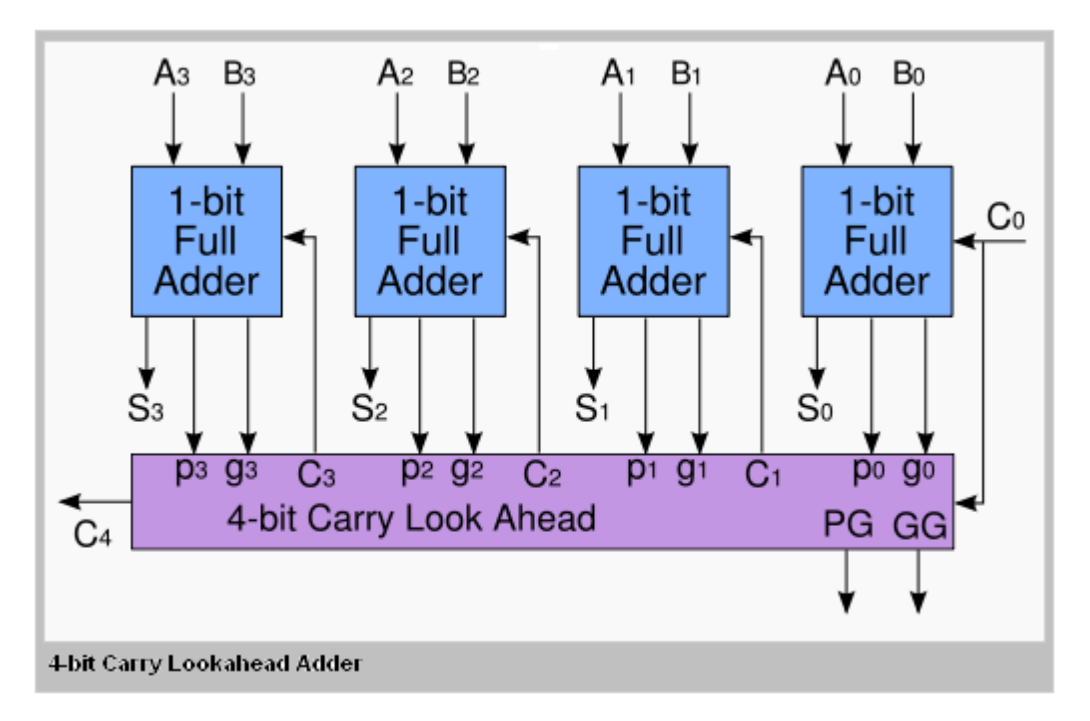

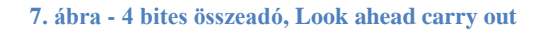

Látható, hogy az átvitelek képzésében az előző átvitelek nem vesznek részt, ezeket az összeadandók bemeneti bitjeiből számolja ki a gyorsító. Természetesen szükségünk van a megfelelő bemenetszámú kapuáramkörökre.

#### **A BCD összeadó**

A decimális összeadónál is használhatunk hexa összeadót [\(8. ábra\)](#page-5-0). A bemenet itt is 2db 4 bites operandusból és a bemenő átvitelből áll, de az operandusok maximális értéke 9 lehet, és ez a tervező felelőssége. Átvitel akkor keletkezik, amikor az összeg 10 vagy annál nagyobb, maximálisan 19 lehet. Ha az összeg eléri vagy meghaladja a tízes értéket, ki kell

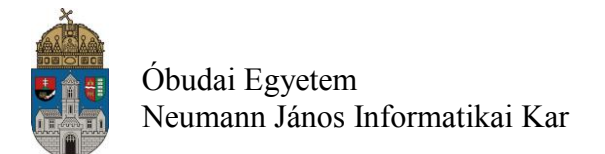

adnunk az átvitel jelet a következő helyi érték felé (3 kapuval megoldva), és a bináris értékből le kell vonnunk tízet. Miután modulo 16-ban dolgozunk, ez ekvivalens a 6 hozzáadásával, és ezt egyszerűbb megvalósítani. Ha az összeadás értéke 9 vagy kisebb, a második összeadóval még hozzáadunk 0-t (látszólag feleslegesen). A COUT=0, amely a H5 második operandusának B1 és B2 bemenetére kerül, a B0, B3 és a Cin fixen nullára van kötve. Ha azonban a H6-on keletkezett összeg 10 vagy annál nagyobb, a COUT=1, ez kerül a H6 B1 és B2 bemenetére, így H6 második operandusa 6 lesz.

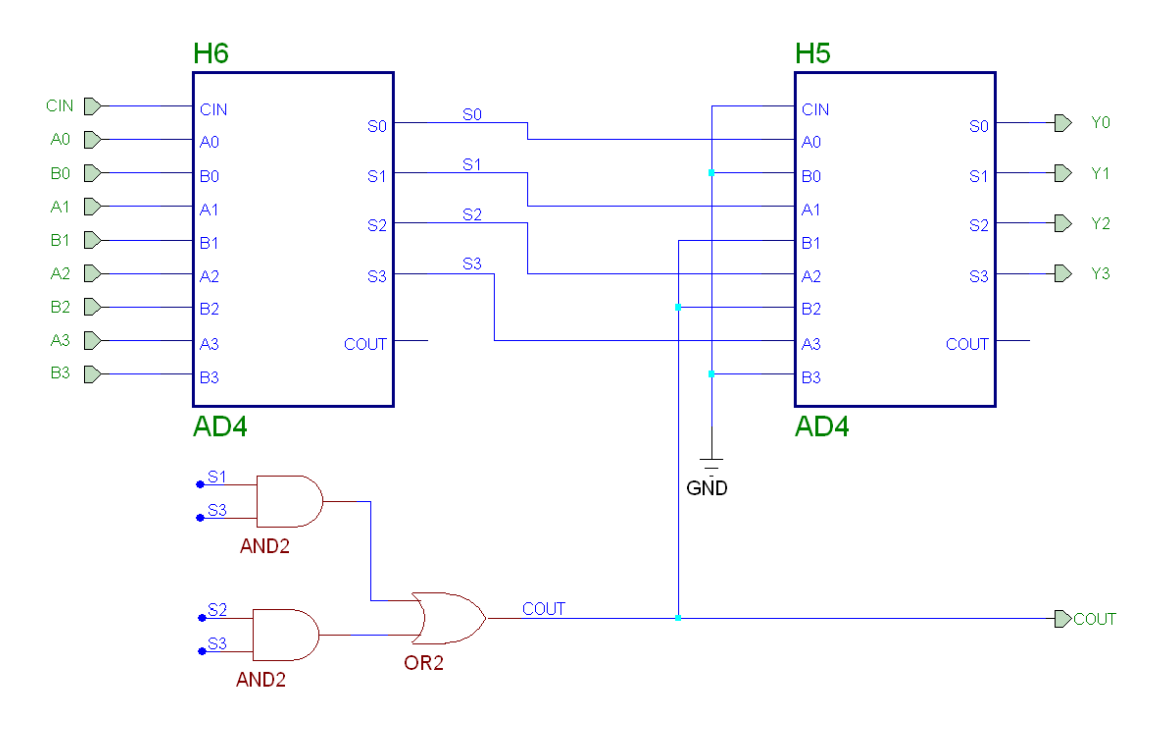

<span id="page-5-0"></span>**8. ábra - BCD összeadó**

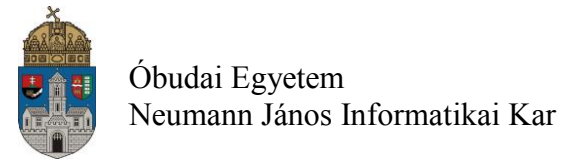

#### **Laborfeladat:**

Tervezzen egy 4 bites összeadót-kivonót [\(9. ábra\)](#page-6-0)! A projekt neve legyen **AddSub4Bit**!

A projekt létrehozása után először készítse el az **Add1bit** nevű modult (makrót), majd ezután az **AddSub4Bit** főmodult (ugyanaz legyen a neve, mint a projektnek). Rajzolt elvi kapcsolási rajzokat kell készíteni az eddig tanultak alapján! [\[4.ábra\]](#page-2-0) [\[10.ábra\].](#page-8-0)

Az első operandus **(op1)** a 4 bal oldali SW kapcsoló, a második **(op2)** a 4 jobb oldali legyen. A helyi értékek az operandusokon belül jobbról balra nőnek. A kivonás a **SUB** jel logikai egyes értékére, a jobb szélső nyomógomb (BTN0) lenyomásakor történjen. Az összeadás vagy kivonás eredményét a négy jobbszélső LED-en jelenítse meg, míg a legnagyobb helyi értékű LED-en az átvitel bit értéke látszódjon.

Végezze el az áramkör szimulációját a kapott szimulációs fájl segítségével. Amennyiben az áramkör működése megfelelő, implementálja azt, a kapott bit kiterjesztésű fájlt töltse le a Basys2 kártyára, és a kapcsolók segítségével próbálja ki az áramkör működését.

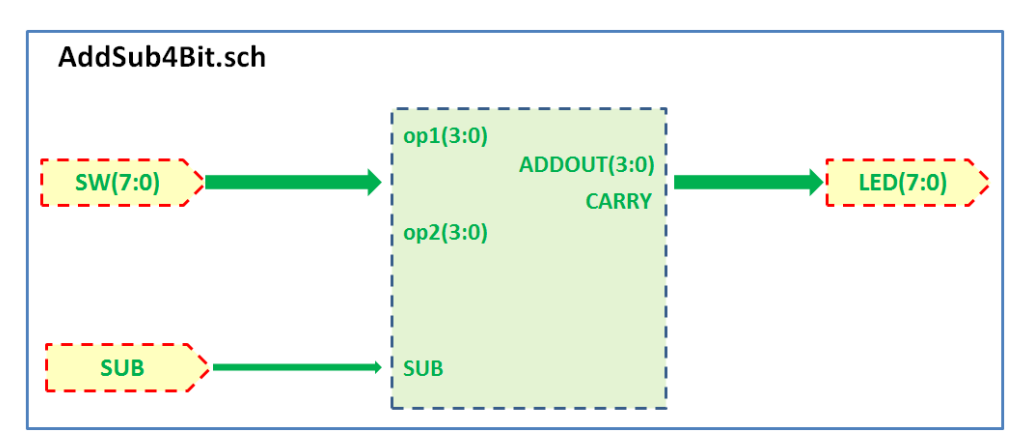

<span id="page-6-0"></span>**9. ábra - Összeadó-kivonó áramkör kapcsolás blokkvázlata**

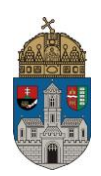

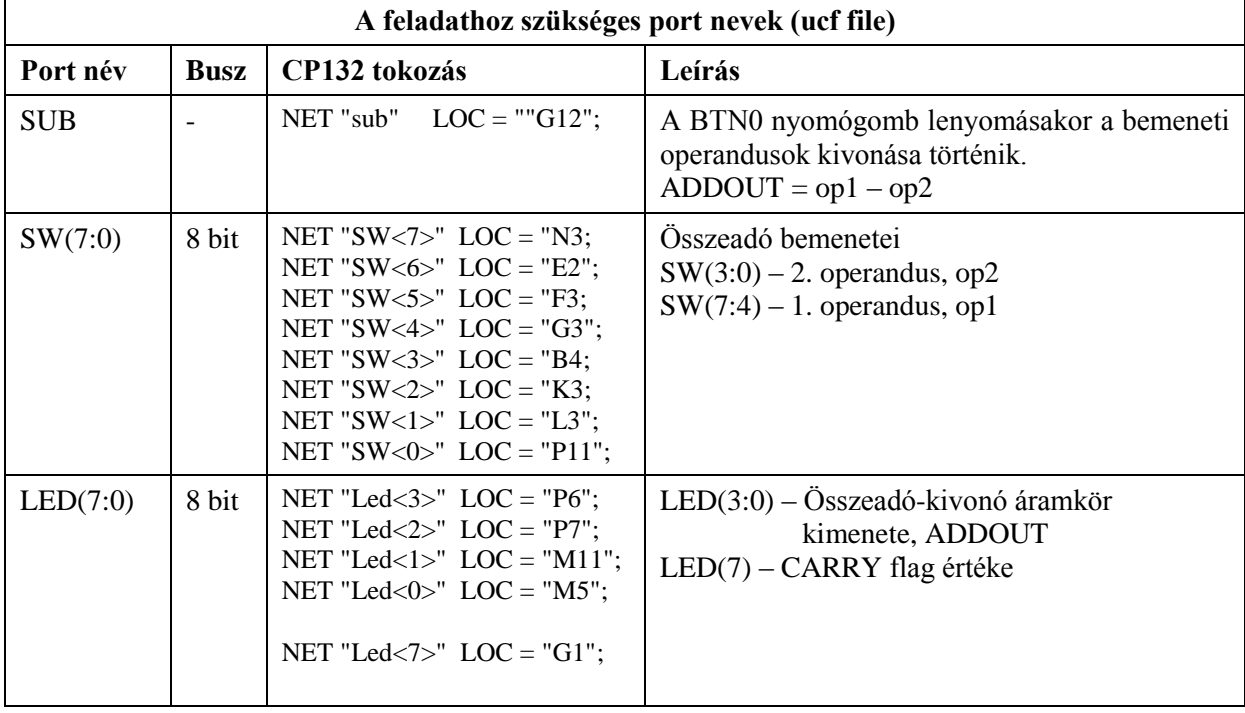

A nem használt LED-eket és hétszegmenses kijelzőket le kell tiltani az ISE "Generate Programming File" parancs jobbgombos "Process Properties" menüjében (Float beállítás):

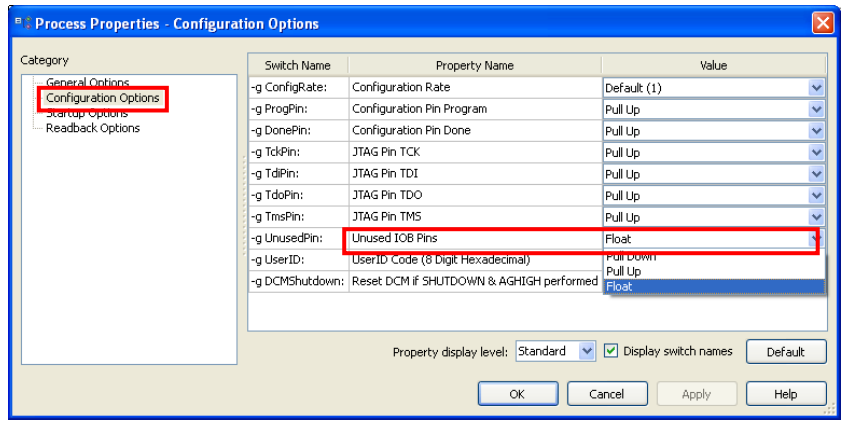

Állítsa be a JTAG clock opciót is!

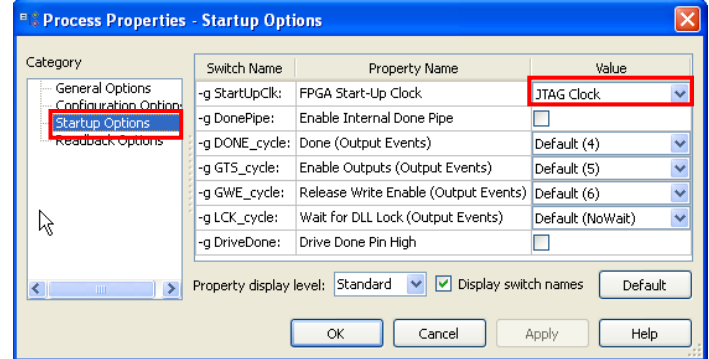

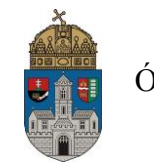

Óbudai Egyetem Digitális technika II.<br>Neumann János Informatikai Kar Mérési útmutató – Č Mérési útmutató – Összeadó-kivonó áramkör

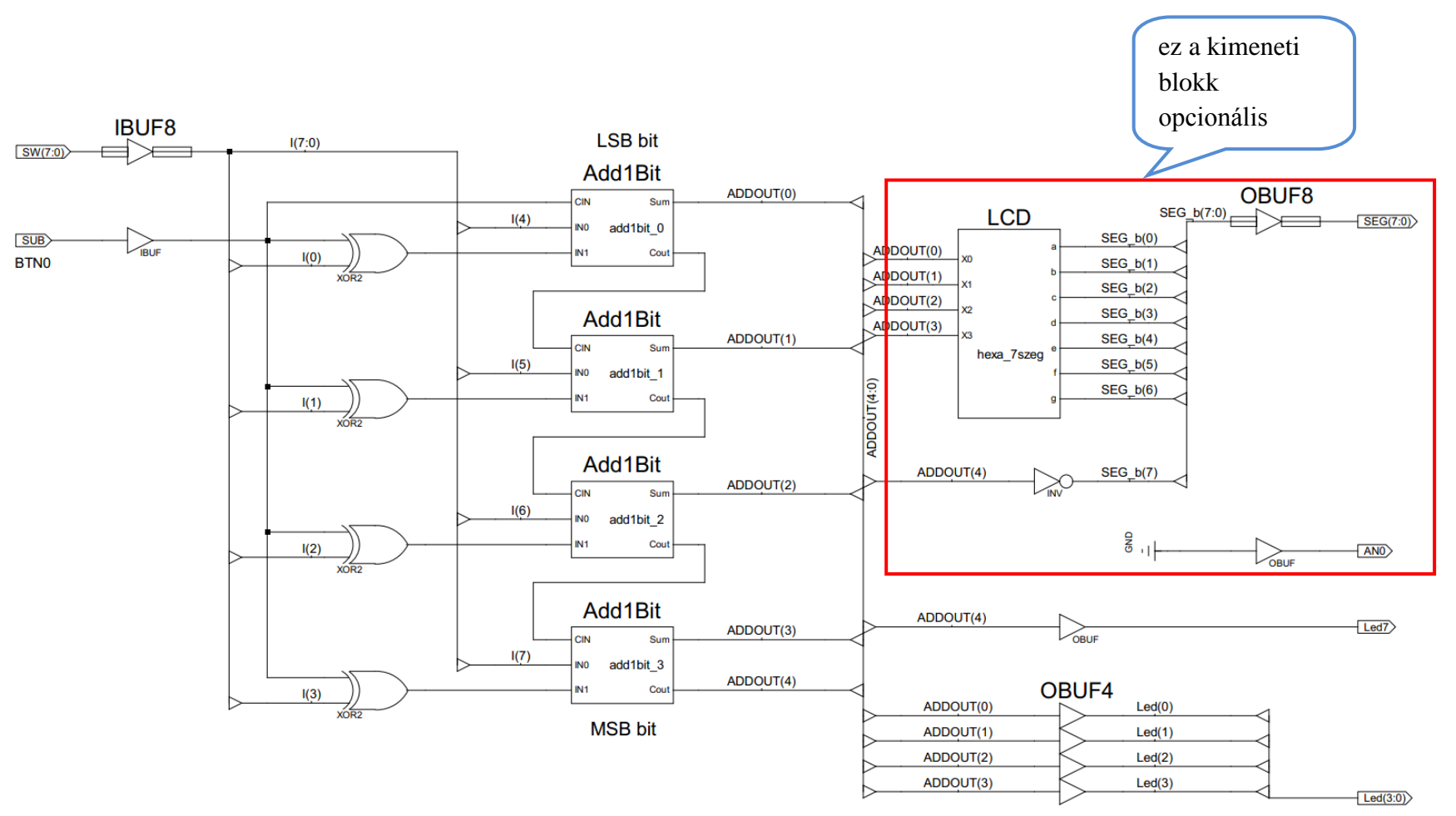

Lab5: 4-bites osszeado/kivono

**10. ábra Addsub4bit elvi kapcsolási rajza (ez a főmodul)**

<span id="page-8-0"></span>

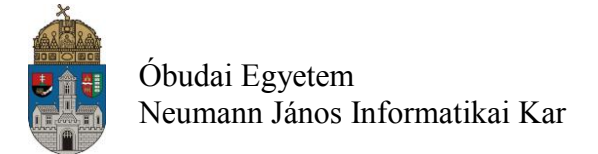

## **Alkalmazandó műszerek és eszközök**

- PC számítógép
- Digilent Basys2 Spartan-3E FPGA mérőpanel
- Digilent Adept konfiguráló szoftver

### **Hivatkozások, felkészüléshez ajánlott irodalom**

- [1] FPGA fejlesztés a Xilinx ISE Webpack-ben, Elektronikus formában a tantárgy honlapján
- [2] Digilent Basys2 Board Reference Manual, Elektronikus formában a tantárgy honlapján
- [3] Spartan-3E Libraries Guide for Schematic Designs, Elektronikus formában a tantárgy honlapján
- [4] Kóré László: Digitális elektronika I. BMF 1121
- [5] Arató Péter: Logikai rendszerek tervezése, Tankönyvkiadó
- <span id="page-9-0"></span>[6] Zsom Gyula: Digitális technika I, Műszaki Könyvkiadó